# **Cyphondock Documentation**

*Release 1.6.0*

**Leila Hadj-Chikh**

**Feb 22, 2018**

# Contents:

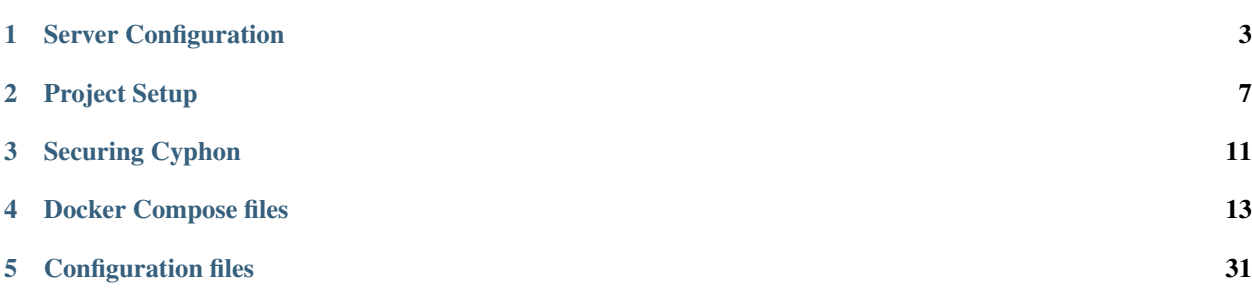

# Cyphondock

Cyphondock is a collection of [Docker Compose](https://docs.docker.com/compose/) files and configurations for running [Cyphon.](https://github.com/dunbarcyber/cyphon)

Cyphondock allows you to easily deploy a stack of Docker containers for running Cyphon and its related services, including:

- [PostgreSQL](https://www.postgresql.org/)
- [RabbitMQ](https://www.rabbitmq.com/)
- [Nginx](https://www.nginx.com/resources/wiki/)
- [Logstash](https://www.elastic.co/products/logstash/)
- [Elasticsearch](https://www.elastic.co/products/elasticsearch/)

It also contains example configurations for these services.

These files are here to help you get up and running quickly with Cyphon, but you should feel free to modify the Docker Compose files and configuration files to suit your particular needs.

# CHAPTER 1

# Server Configuration

<span id="page-6-0"></span>To deploy Cyphon using Cyphondock, you'll need to install [Docker](https://www.docker.com/) and Docker Compose, and configure virtual memory on the host machine.

- *[Minimum System Requirements](#page-6-1)*
- *[Install Docker](#page-6-2)*
- *[Install Docker Compose](#page-7-0)*
- *[Configure Virtual Memory](#page-8-0)*
- *[Bash Script to Auto Install on Host](#page-8-1)*

# <span id="page-6-1"></span>**1.1 Minimum System Requirements**

Cyphon requires that the server (either dedicated machine or virtual machine) hosting Docker has a minimum of 2 cores and at least 8GB of RAM. Docker-based installation will require at least 20GB of storage space. Expect an increase over time due to Docker's snapshot system. For production environments, you may want to map data folders to a separate volume with much larger storage capacity.

# <span id="page-6-2"></span>**1.2 Install Docker**

The following instructions are for installing Docker Community Edition (CE) x86\_64 on Ubuntu. For other editions, versions, or operating systems, see [Docker's documentation.](https://docs.docker.com/engine/installation/)

#### **1.2.1 Unistall Older Versions**

If you have an older version of Docker already installed, such as docker or docker-engine, uninstall it before proceeding:

\$ sudo apt-get remove docker docker-engine

## **1.2.2 Extra packages for Trusty 14.04**

If you're installing on Ubuntu 14.04 (Trusty), Docker strongly recommends installing the linux-image-extra-\* packages:

```
$ sudo apt-get update
$ sudo apt-get install \
   linux-image-extra-$(uname -r) \
    linux-image-extra-virtual
```
#### **1.2.3 Install Docker CE**

To install Docker Community Edition x86\_64:

```
$ sudo apt-get update
$ sudo apt-get install \
   apt-transport-https \
   ca-certificates \
   curl \
   software-properties-common
$ curl -fsSL https://download.docker.com/linux/ubuntu/gpg | sudo apt-key add -
$ sudo add-apt-repository \
   "deb [arch=amd64] https://download.docker.com/linux/ubuntu \
   $(lsb_{rel}ease -cs) \
   stable"
$ sudo apt-get update
$ sudo apt-get install docker-ce
```
See Docker's [Ubuntu documentation](https://docs.docker.com/engine/installation/linux/docker-ce/ubuntu/) for more information on this installation procedure. You can also refer to Digital Ocean's [tutorial for Ubuntu 16.04.](https://www.digitalocean.com/community/tutorials/how-to-install-and-use-docker-on-ubuntu-16-04)

# <span id="page-7-0"></span>**1.3 Install Docker Compose**

To install Docker Compose on Ubuntu, first install pip:

```
$ sudo apt-get install python-pip
```
Then install Docker Compose:

```
$ sudo pip install docker-compose
```
To install Docker Compose on other operating systems, see [Docker's documentation.](https://docs.docker.com/compose/install/)

# <span id="page-8-0"></span>**1.4 Configure Virtual Memory**

This project uses the official [Elasticsearch docker repository.](https://hub.docker.com/_/elasticsearch/) These images require a Linux host to allow a process to have at least 262,144 memory-mapped areas (see [Elasticsearch's documentation](https://www.elastic.co/guide/en/elasticsearch/reference/current/_maximum_map_count_check.html/) for more info).

To increase the memory map count:

```
$ sudo sysctl -w vm.max_map_count=262144
```
Make this setting permanent by editing /etc/sysctl.conf:

\$ echo "vm.max\_map\_count = 262144" | sudo tee -a /etc/sysctl.conf

# <span id="page-8-1"></span>**1.5 Bash Script to Auto Install on Host**

You can use the following bash script to auto install the project on an Ubuntu 16.04 server. To install on other operating systems, please modify it accordingly.

```
#!/bin/bash
# Uninstall older version of Docker if present
sudo apt-get remove docker docker-engine
# Update the apt package index
sudo apt-get update
# Install packages to allow apt to use a repository over HTTPS
sudo apt-get -y install \
   apt-transport-https \
   ca-certificates \
   curl \
   software-properties-common
# Add Docker's official GPG key
curl -fsSL https://download.docker.com/linux/ubuntu/gpg | sudo apt-key add -
# Set up the stable repository
sudo add-apt-repository \
    "deb [arch=amd64] https://download.docker.com/linux/ubuntu \
   $(lsb_release -cs) \
   stable"
# Update the apt package index
sudo apt-get update
# Install the latest version of Docker Community Edition
sudo apt-get -y install docker-ce
# Install pip
sudo apt-get -y install python-pip
# Install Docker Compose
sudo pip install docker-compose
# Increase the memory map count for Elasticsearch
```

```
sudo sysctl -w vm.max_map_count=262144
# Make this setting permanent by editing /etc/sysctl.conf
echo "vm.max_map_count = 262144" | sudo tee -a /etc/sysctl.conf
# Download the Cyphondock Git repository into the /opt/cyphon directory
sudo git clone https://github.com/dunbarcyber/cyphondock.git /opt/cyphon/cyphondock
# Copy generic settings to the `config` directory for this project instance
cd /opt/cyphon/cyphondock/
sudo cp -R config-COPYME config
# Set up Elasticsearch and PostgreSQL data directories
sudo mkdir -p /opt/cyphon/data/elasticsearch
sudo mkdir /opt/cyphon/data/postgresql
sudo chown -R 1000:1000 /opt/cyphon/data/elasticsearch
sudo chown -R 999:999 /opt/cyphon/data/postgresql
# Build production environment
sudo docker-compose up -d
echo "One minute... Waiting for services to start..."
sleep 60
echo "Loading configurations"
sudo docker exec -it cyphondock_cyphon_1 sh -c "python manage.py loaddata ./fixtures/
˓→starter-fixtures.json"
echo "Create a user account for Cyphon"
echo "sudo docker exec -it cyphondock_cyphon_1 sh -c "python manage.py createsuperuser
\leftrightarrow ""
echo "Note: To get Twitter working, don't forget to enable the reservoir!"
echo "Note: You will need to add the index pattern on http://ip_addr:5601/ (cyphon-*)"
```
# CHAPTER 2

# Project Setup

# <span id="page-10-0"></span>**2.1 Installation**

To install your Cyphon project, first download the Cyphondock Git repository. For this example, we'll clone it into the /opt/cyphon directory:

\$ git clone https://github.com/dunbarcyber/cyphondock.git /opt/cyphon/cyphondock

# **2.2 Configuration**

Generic settings for the project are contained in the ./config-COPYME directory. Copy this directory to a new directory called config, which will be used by your project instance:

```
$ cd /opt/cyphon/cyphondock/
$ cp -R config-COPYME config
```
The config directory contains settings for:

- *[Environment Variables](#page-11-0)*
- *[Django](#page-11-1)*
- *[Cyclops](#page-11-2)*
- *[Nginx](#page-11-3)*
- *[Logstash](#page-12-0)*
- *[Elasticsearch](#page-12-1)*

## <span id="page-11-0"></span>**2.2.1 Environment Variables**

The ./config/env/cyphon.env file contains default settings for superusers created for various services. Use a text editor to change the usernames and passwords to more secure options.

You can read more about environment variables in [Docker's documentation.](https://docs.docker.com/compose/environment-variables/)

# <span id="page-11-1"></span>**2.2.2 Django**

Cyphon's backend is based on the [Django](https://www.djangoproject.com/) web framework. Settings for the Cyphon Django project are found in the ./config/cyphon/settings directory.

The conf.py file contains settings specific to your Cyphon instance. Using your favorite text editor, edit the conf. py file with the IP address and/or domain name for your host machine:

```
HOST_SETTINGS = {
   'ALLOWED_HOSTS': ['example.com', '127.0.0.1'],
   'CORS_ORIGIN_WHITELIST': ['example.com', '127.0.0.1'],
}
```
You should also change the Diango SECRET KEY to something unique. You can generate one [here.](http://www.miniwebtool.com/django-secret-key-generator/)

The base.py, dev.py, and prod.py files contain more general settings for Django and other third party apps used by Cyphon. At a minimum, you should configure the BASE\_URL setting in the dev.py and prod.py files. See *[Cyphon Configurations](#page-34-1)* for more info.

# <span id="page-11-2"></span>**2.2.3 Cyclops**

Cyclops is an optional frontend that helps to manage alerts and data from Cyphon in real time. This product is under a different license than Cyphon, found [here.](https://raw.githubusercontent.com/dunbarcyber/cyclops/master/LICENSE.txt) Make sure to take a quick look over it before using Cyclops in your use case.

Cyclops is configured with the  $\text{conf.}$  py file in the Cyphon settings:

```
CYCLOPS = {'ENABLED': True,
    'MAPBOX_ACCESS_TOKEN': '',
    'DEVELOPMENT_ENABLED': False,
    'DEVELOPMENT_URL': 'http://localhost:8080/',
}
```
The only thing to change in these settings is MAPBOX ACCESS TOKEN. This is required to show maps with locations and to get geolocation data. You can sign up for an access token [here.](https://www.mapbox.com/studio/signup/)

The next optional step would be to set up push notifications for Cyclops, which is explained in [Cyphon's documenta](http://cyphon.readthedocs.io/en/latest/user-manual/push-notifications.html#push-notifications)[tion.](http://cyphon.readthedocs.io/en/latest/user-manual/push-notifications.html#push-notifications)

#### <span id="page-11-3"></span>**2.2.4 Nginx**

Settings for the [Nginx](https://www.nginx.com/resources/wiki/) web server are in the ./config/nginx/nginx.conf file. You can use the default settings if you like. See *[Nginx Configurations](#page-35-0)* for more info.

# <span id="page-12-0"></span>**2.2.5 Logstash**

Cyphon receives data from logs using [Logstash](https://www.elastic.co/products/logstash/) and [RabbitMQ.](https://www.rabbitmq.com/) Logstash receives the logs and passes them to RabbitMQ, where Cyphon consumes them.

To configure Logstash, you can use the example configuration files in ./config/logstash. See *[Logstash Con](#page-36-0)[figurations](#page-36-0)* for more info. The Docker Compose files are already configured to create a Logstash container based on these configs.

Warning: If you changed the RabbitMQ settings in the cyphon.env file, you will need to make sure your logstash.conf file reflects those changes.

# <span id="page-12-1"></span>**2.2.6 Elasticsearch**

Settings for the [Elasticsearch](https://www.elastic.co/products/elasticsearch/) search engine are in the ./config/elasticsearch/ folder. You can use the default settings if you like. See *[Elasticsearch Configurations](#page-36-1)* for more info.

# CHAPTER 3

# Securing Cyphon

# <span id="page-14-0"></span>**3.1 Disclaimer**

The Cyphon project is provided as open-source software, and we encourage you to report any security bugs, configuration issues, or comments related to Cyphon, Cyclops, or Cyphondock. We're extremely thankful for responsible security researchers that report vulnerabilities to us. To make a report, please [email us](mailto:CyphonProject@dunbarsecured.com) with the full details, including steps to reproduce the issue.

We recommend that you follow security best practices when running Cyphon. Please consult the official documentation of any open source or commercially available products that are used as a component of (or are integrated with) Cyphon, and follow their recommended security practices. This disclaimer also applies to outside APIs, operating systems, or virtualization technologies.

# **3.2 Credentials**

# <span id="page-14-1"></span>**3.2.1 Cyphon environment file**

The cyphondock/config/env/cyphon.env file contains default usernames and passwords for:

- Cyphon
- PostgreSQL
- RabbitMQ

Please change these values to secure your instance.

# <span id="page-14-2"></span>**3.2.2 Cyphon configuration file**

The cyphondock/config/cyphon/settings/conf.py file contains default usernames and passwords for:

• PostgreSQL

#### • RabbitMQ

If you're not setting these values through environment variables in the *[Cyphon environment file](#page-14-1)*, you should change the default values in conf.py.

You should also change the Django SECRET\_KEY to something unique. See the instructions on *[configuring Django](#page-11-1)* for details.

#### **3.2.3 RSA keys**

The KEYS\_DIR setting in the *[Cyphon configuration file](#page-14-2)* specifies the directory in which Django stores RSA keys associated with [Passports.](http://cyphon.readthedocs.io/en/latest/modules/ambassador.passports.html) Public access to this directory should be denied. Check your cyphondock/config/ nginx/nginx.conf file to confirm this.

# **3.3 Ports**

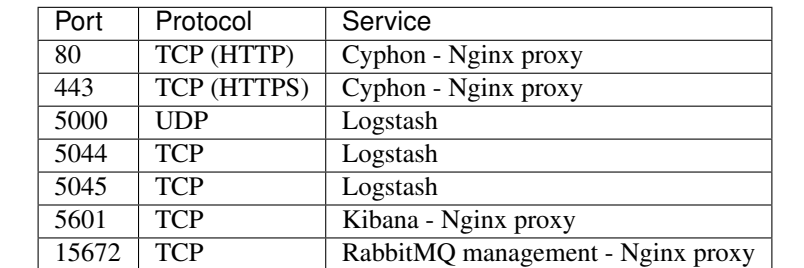

Cyphondock's Docker Compose files for the *[production environment](#page-29-0)* open the following ports on the host machine:

Please restrict external access to these ports.

# **3.4 Running Cyphon with SSL through Nginx**

You may wish to run Cyphon with SSL to secure connections. Cyphondock makes this easy by providing an alternate Nginx configuration file at cyphondock/config/nginx/nginx.conf.ssl that can be used to get started quickly. Placeholder files for SSL certificates and private keys are also provided. You can choose to use self-signed certificates or use certificates signed by a trusted certificate authority.

Assuming you already have an SSL certificate and private key, copy their contents into the placeholder files provided:

```
$ cd /opt/cyphon/cyphondock/config/nginx
$ cp /path/to/your/certificate ssl.crt
$ cp /path/to/your/private/key ssl.key
```
Then, copy the provided nginx.conf.ssl to be the main Nginx configuration file:

\$ cp nginx.conf.ssl nginx.conf

Finally, restart the Nginx Docker container or the entire Docker-Compose:

```
$ docker-compose restart
```
# CHAPTER 4

# Docker Compose files

<span id="page-16-0"></span>Cyphondock contains several Docker Compose files used for deploying to development, testing, and production environments:

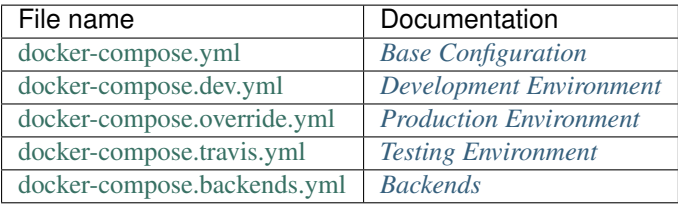

You can read more about Docker Compose files in Docker's [official documentation.](https://docs.docker.com/compose/compose-file/)

# **4.1 Cyphon Images**

# <span id="page-16-1"></span>**4.1.1 Dev Image**

Builds from custom cyphon.env file

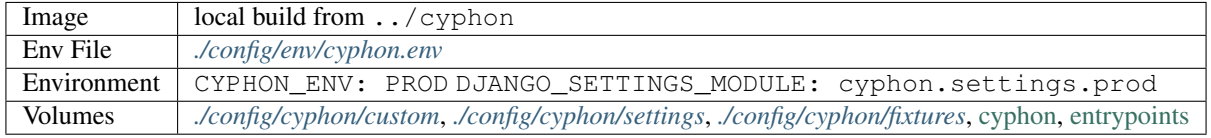

```
cyphon-dev:
 build: ../cyphon
 restart: always
  env_file:
```

```
- ./config/env/cyphon.env
environment:
 CYPHON_ENV: DEV
 DJANGO_SETTINGS_MODULE: cyphon.settings.dev
volumes:
 - ../cyphon/cyphon:/usr/src/app/cyphon
  - ../cyphon/entrypoints:/usr/src/app/entrypoints
  - ./config/cyphon/custom:/usr/src/app/cyphon/custom
  - ./config/cyphon/settings:/usr/src/app/cyphon/cyphon/settings
```
# <span id="page-17-0"></span>**4.1.2 Production Image**

Builds from custom cyphon.env file

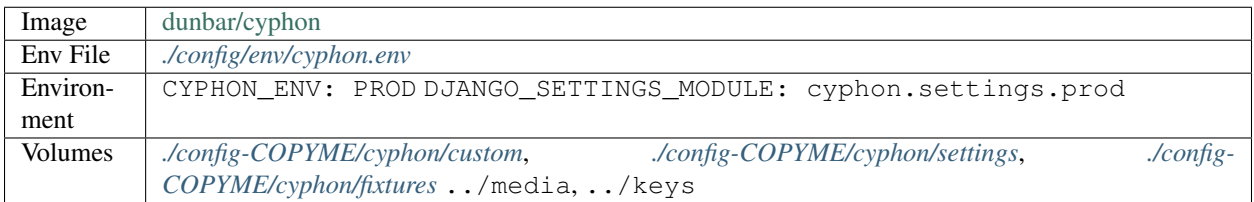

#### YAML:

```
cyphon-prod:
 image: dunbar/cyphon:${CYPHON_VER}
 restart: always
 env_file:
   - ./config/env/cyphon.env
 environment:
   CYPHON_ENV: PROD
   DJANGO_SETTINGS_MODULE: cyphon.settings.prod
 volumes:
   - ../media:/usr/src/app/media
   - ../keys:/usr/src/app/keys
    - ./config/cyphon/custom:/usr/src/app/cyphon/custom
    - ./config/cyphon/settings:/usr/src/app/cyphon/cyphon/settings
    - ./config/cyphon/fixtures:/usr/src/app/cyphon/fixtures
```
# **4.1.3 Testing Image**

Builds from default cyphon.env file

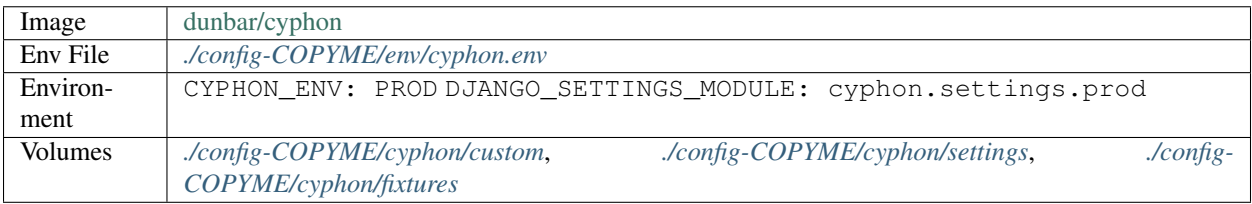

```
cyphon-test:
 image: dunbar/cyphon:${CYPHON_VER}
 env_file:
   - ./config-COPYME/env/cyphon.env
 environment:
   CYPHON_ENV: PROD
   DJANGO_SETTINGS_MODULE: cyphon.settings.prod
   DJANGO_LIVE_TEST_SERVER_ADDRESS: cyphon:8081-8100
   FUNCTIONAL TESTS_ENABLED: ${FUNCTIONAL_TESTS_ENABLED}
   FUNCTIONAL_TESTS_DRIVER: docker
   FUNCTIONAL_TESTS_HOST: selenium
   FUNCTIONAL_TESTS_PORT: 4444
   FUNCTIONAL_TESTS_BROWSER: chrome
 volumes:
   - ./config-COPYME/cyphon/custom:/usr/src/app/cyphon/custom
    - ./config-COPYME/cyphon/settings:/usr/src/app/cyphon/cyphon/settings
   - ./config-COPYME/cyphon/fixtures:/usr/src/app/cyphon/fixtures
```
# <span id="page-18-0"></span>**4.2 Base Configuration**

The [docker-compose.yml](https://github.com/dunbarcyber/cyphondock/blob/master/docker-compose.yml) file contains base settings for use in both the *[Production Environment](#page-29-0)* and *[Development](#page-26-0) [Environment](#page-26-0)*. The file includes the following services:

- *[Cyphon services](#page-18-1)*
- *[PostgreSQL](#page-22-0)*
- *[RabbitMQ](#page-22-1)*
- *[Nginx](#page-22-2)*
- *[GeoIP](#page-23-0)*
- *[Elastic stack](#page-23-1)*
- *[MongoDB](#page-25-0)*
- *[Logspout](#page-26-1)*

# <span id="page-18-1"></span>**4.2.1 Cyphon services**

#### <span id="page-18-2"></span>**Cyphon**

This service is based on the *[Cyphon production image](#page-17-0)*. It links to *[PostgreSQL](#page-22-0)*, which it uses as its Django backend database service for storing Cyphon admin settings and alerts. It also links to *[Elasticsearch](#page-23-2)* and (optionally) *[MongoDB](#page-25-0)* for storing data.

The service creates a volume for *[Cyphon fixtures](#page-34-3)*, which can be used to [load settings.](http://cyphon.readthedocs.io/en/latest/getting-started/load-settings.html) It also uses the GeoLite2 database from the *[GeoIP service](#page-23-0)* to assign geolocations to IP addresses.

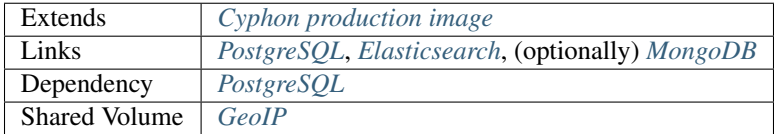

```
cyphon:
 extends:
   file: common-services.yml
   service: cyphon-prod
 volumes_from:
   - geoip
 links:
    - elasticsearch
    # - mongo
   - postgres
 depends_on:
   - postgres
    serialized_results = [AlertDetailSerializer(alert) for alert in queryset]
```
#### <span id="page-19-0"></span>**Celerybeat**

This service runs a [celery beat scheduler](http://docs.celeryproject.org/en/latest/userguide/periodic-tasks.html) for periodic tasks, such as checking and processing email. It is similar to the *[Cyphon service](#page-18-2)*, but it runs a different command on start up, and it has a link to *[RabbitMQ](#page-22-1)*, where it sends the scheduled tasks.

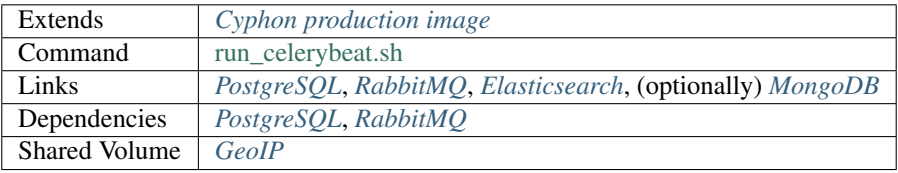

#### YAML:

```
celerybeat:
  extends:
    file: common-services.yml
   service: cyphon-prod
 restart: always
 command: ../entrypoints/run_celerybeat.sh
 volumes_from:
    - geoip
  links:
    - elasticsearch
    # - mongo
   - postgres
    - rabbit
  depends_on:
    - cyphon
    - rabbit
```
#### <span id="page-19-1"></span>**Celeryworker**

This service runs a [celery worker](http://docs.celeryproject.org/en/latest/userguide/workers.html) to handle periodic tasks sent to *[RabbitMQ](#page-22-1)* by *[Celerybeat](#page-19-0)*. It is similar to the *[Celerybeat service](#page-19-0)*, but it runs a different command on start up.

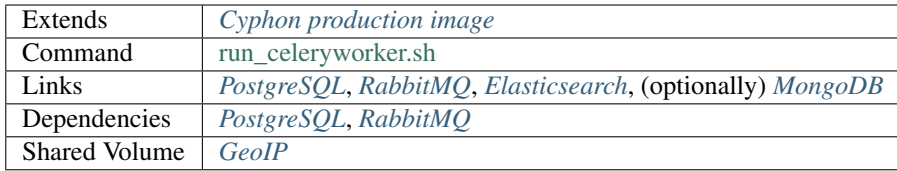

```
celeryworker:
 extends:
   file: common-services.yml
   service: cyphon-prod
 restart: always
 command: ../entrypoints/run_celeryworker.sh
 volumes_from:
   - geoip
 links:
    - elasticsearch
   # - mongo
   - postgres
    - rabbit
  depends_on:
    - cyphon
    - rabbit
```
#### <span id="page-20-0"></span>**LogChutes**

This service creates a queue consumer for log messages sent to *[RabbitMQ](#page-22-1)* from *[Logstash](#page-24-0)*. The messages are sent to Cyphon's [LogChutes](http://cyphon.readthedocs.io/en/latest/modules/sifter.logsifter.logchutes.html) for processing.

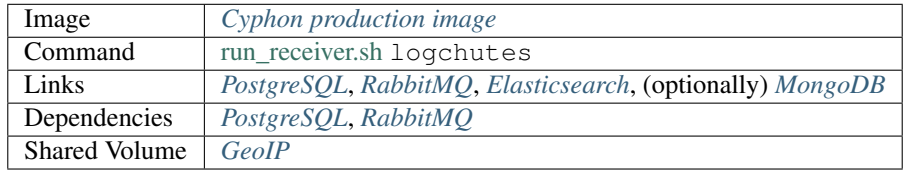

```
logchutes:
 extends:
   file: common-services.yml
   service: cyphon-prod
 restart: always
  command: ../entrypoints/run_receiver.sh logchutes
  volumes_from:
    - geoip
 links:
    - elasticsearch
   # - mongo
   - postgres
    - rabbit
  depends_on:
    - cyphon
    - rabbit
```
#### <span id="page-21-0"></span>**Monitors**

This service creates a queue consumer for JSON messages sent to *[RabbitMQ](#page-22-1)* from *[Logstash](#page-24-0)*. These messages are inspected by Cyphon's [Monitors.](http://cyphon.readthedocs.io/en/latest/user-manual/configuring-alarms.html#monitors)

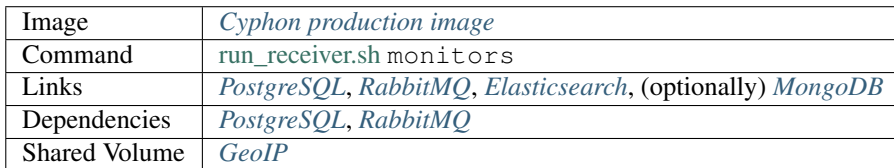

#### YAML:

```
monitors:
 extends:
   file: common-services.yml
   service: cyphon-prod
 restart: always
 command: ../entrypoints/run_receiver.sh monitors
  volumes_from:
   - geoip
 links:
   - elasticsearch
    # - mongo
    - postgres
    - rabbit
  depends_on:
    - cyphon
    - rabbit
```
#### <span id="page-21-1"></span>**Watchdogs**

This service creates a queue consumer for JSON messages sent to *[RabbitMQ](#page-22-1)* from *[Logstash](#page-24-0)*. These messages are inspected by Cyphon's [Watchdogs.](http://cyphon.readthedocs.io/en/latest/user-manual/configuring-alarms.html#watchdogs)

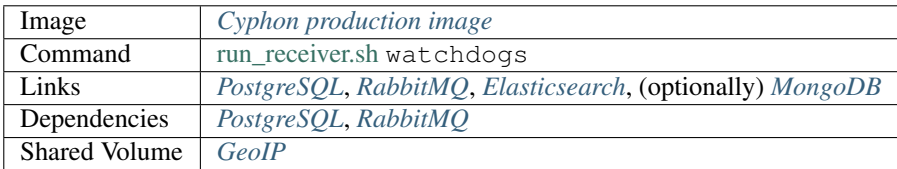

```
watchdogs:
 extends:
   file: common-services.yml
   service: cyphon-prod
 restart: always
 command: ../entrypoints/run_receiver.sh watchdogs
 volumes_from:
   - geoip
 links:
    - elasticsearch
    # - mongo
```
- postgres - rabbit depends\_on: - cyphon - rabbit

# <span id="page-22-0"></span>**4.2.2 PostgreSQL**

This service creates a PostGIS database for saving Cyphon configurations and alerts. It is used as the database backend for [GeoDjango.](https://docs.djangoproject.com/en/1.11/ref/contrib/gis/) The host name, database name, username, and passowrd are determined by settings in the *[Environment](#page-34-4) [Variables](#page-34-4)*.

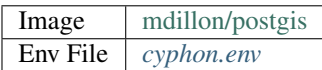

#### YAML:

```
postgres:
  image: mdillon/postgis:${POSTGRES_VER}
  restart: always
  env_file:
    - ./config/env/cyphon.env
```
# <span id="page-22-1"></span>**4.2.3 RabbitMQ**

This service creates a RabbitMQ message broker for *[Logstash](#page-24-0)* and *[Cyphon services](#page-18-1)*. Defaults for the host name, virtual host, username, and password are determined by settings in the *[Environment Variables](#page-34-4)*.

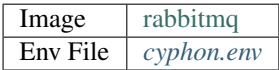

#### YAML:

```
rabbit:
  image: rabbitmq:${RABBITMQ_VER}
 restart: always
  env_file:
    - ./config/env/cyphon.env
```
#### <span id="page-22-2"></span>**4.2.4 Nginx**

This service creates a web service for *[Cyphon](#page-18-2)*. It shares volumes from *[Cyphon](#page-18-2)*, including directories for static assets and media files.

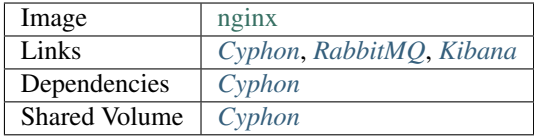

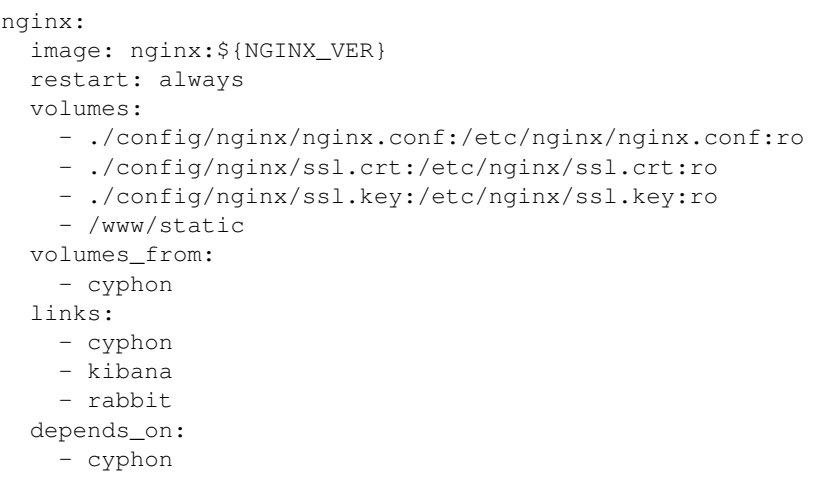

## <span id="page-23-0"></span>**4.2.5 GeoIP**

This service provides GeoLite2 databases for Cyphon's [GeoIP package.](http://cyphon.readthedocs.io/en/latest/modules/lab.geoip.html)

Image [geoip](https://hub.docker.com/r/dunbar/geoip/)

#### YAML:

```
geoip:
 image: dunbar/geoip
  restart: always
```
# <span id="page-23-1"></span>**4.2.6 Elastic stack**

#### <span id="page-23-2"></span>**Elasticsearch**

This service provides an Elasticsearch backend for Cyphon's [Warehouses.](http://cyphon.readthedocs.io/en/latest/user-manual/data-storage.html#warehouses) It's also used to store data from *[Logstash](#page-24-0)*.

The host name and port are determined by settings in the *[Environment Variables](#page-34-4)*.

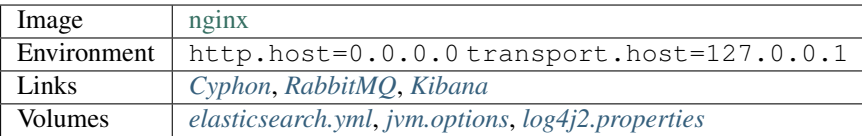

```
elasticsearch:
  image: docker.elastic.co/elasticsearch/elasticsearch:${ELASTIC_VER}
  restart: always
  environment:
    - http.host=0.0.0.0
    - transport.host=127.0.0.1
  volumes:
    - ./config/elasticsearch/elasticsearch.yml:/usr/share/elasticsearch/config/
˓→elasticsearch.yml:ro
    - ./config/elasticsearch/jvm.options:/usr/share/elasticsearch/config/jvm.
˓→options:ro
   - ./config/elasticsearch/log4j2.properties:/usr/share/elasticsearch/config/log4j2.
˓→properties:ro
```
#### <span id="page-24-0"></span>**Logstash**

This service ingests and parses logs, and sends them to *[Elasticsearch](#page-23-2)* and *[RabbitMQ](#page-22-1)*.

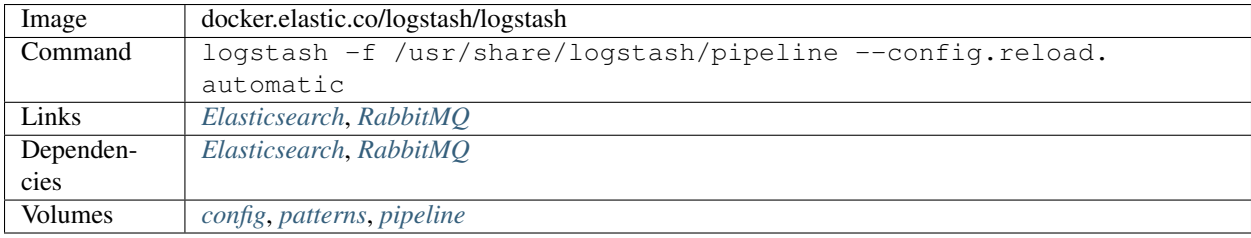

#### YAML:

```
logstash:
 image: docker.elastic.co/logstash/logstash:${ELASTIC_VER}
 restart: always
 command: logstash -f /usr/share/logstash/pipeline --config.reload.automatic
 volumes:
    - ./config/logstash/config:/usr/share/logstash/config:ro
    - ./config/logstash/patterns:/usr/share/logstash/patterns:ro
    - ./config/logstash/pipeline:/usr/share/logstash/pipeline:ro
 links:
    - elasticsearch
   - rabbit
 depends_on:
    - elasticsearch
    - rabbit
```
#### **Filebeat**

This optional service can be used to monitor logs and send them to *[Logstash](#page-24-0)*. You can use it for local testing of your *[Filebeat Configurations](#page-37-0)*.

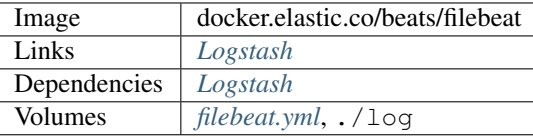

```
# filebeat:
# image: docker.elastic.co/beats/filebeat:${ELASTIC_VER}
# restart: always
# links:
# - logstash
# depends_on:
# - logstash
# volumes:
# - ./config/beats/filebeat/filebeat.yml:/usr/share/filebeat/filebeat.yml:rw
     -./log:/var/log
```
#### <span id="page-25-1"></span>**Kibana**

This service provides a dashboard for viewing *[Elasticsearch](#page-23-2)* data.

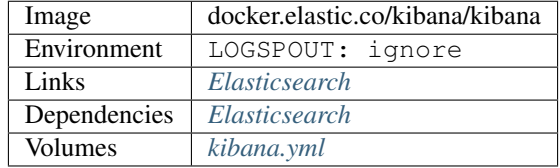

#### YAML:

```
kibana:
 image: docker.elastic.co/kibana/kibana:${ELASTIC_VER}
 restart: always
 environment:
   LOGSPOUT: ignore # don't send Kibana's logs to Logspout
 links:
   - elasticsearch
 depends_on:
   - elasticsearch
 volumes:
    - ./config/kibana/kibana.yml:/usr/share/kibana/config/kibana.yml:ro
```
#### <span id="page-25-0"></span>**4.2.7 MongoDB**

This optional service provides a MongoDB backend for Cyphon's [Warehouses.](http://cyphon.readthedocs.io/en/latest/user-manual/data-storage.html#warehouses) It can also be used to store data from *[Logstash](#page-24-0)* when used with Logstash's [MongoDB output plugin.](https://www.elastic.co/guide/en/logstash/current/plugins-outputs-mongodb.html)

The host name and port are determined by settings in the *[Environment Variables](#page-34-4)*.

 $Image | mongo$  $Image | mongo$ 

```
# mongo:
# image: mongo:${MONGODB_VER}
   restart: always
```
# <span id="page-26-1"></span>**4.2.8 Logspout**

This service collects logs from the other Docker containers and sends them to *[Logstash](#page-24-0)*. From there, they can be stored in *[Elasticsearch](#page-23-2)* and viewed in *[Kibana](#page-25-1)*.

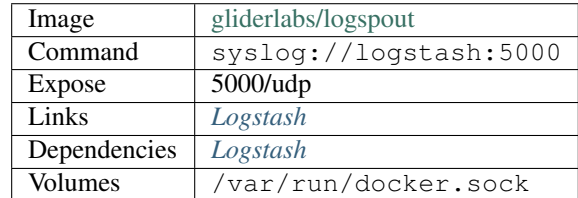

#### YAML:

```
logspout:
  image: gliderlabs/logspout:${LOGSPOUT_VER}
  restart: always
  expose:
    - "5000/udp"
  volumes:
    - /var/run/docker.sock:/var/run/docker.sock:ro
  command: syslog://logstash:5000
  links:
    - logstash
  depends_on:
    - logstash
```
# <span id="page-26-0"></span>**4.3 Development Environment**

Unlike the *[production environment](#page-29-0)*, the dev environment builds the images for Cyphon using local files. You'll need to download the Cyphon GitHub repository into the /opt/cyphon/cyphon directory so these files are available to Docker Compose:

\$ git clone https://github.com/dunbarcyber/cyphon.git /opt/cyphon/cyphon

Settings for the dev environment are contained in the docker-compose.dev.yml file. To use the dev environment, you must specify both the base configuration file and the dev configuration file when starting the containers:

```
$ cd /opt/cyphon/cyphondock
$ sudo docker-compose -f docker-compose.yml -f docker-compose.dev.yml up
```
Use the  $-d$  flag if you want to start the containers in the background.

#### **4.3.1 Superuser**

The dev environment will create a Cyphon superuser using the CYPHON\_USERNAME and CYPHON\_PASSWORD settings defined in your [.config/env/cyphon.env](https://github.com/dunbarcyber/cyphondock/blob/master/config-COPYME/env/cyphon.env#L1-L2) file, if that user does not already exist.

#### **4.3.2 Ports**

The dev environment maps the exposed ports in the containers to random free ports on the host. This prevents any problems with ports already in use on the host. Once the docker containers are running, you can list the containers to see which ports on the host are being used for the various services:

\$ sudo docker ps -a

For example, the Kibana container exposes port 5601, but that port will be mapped to a random port on the host machine. If the port mapping for the Kibana container is 0.0.0.0:32775->5601/tcp, you would visit http:/ /localhost:32775 in your web browser to access Kibana.

#### **4.3.3 Data Volumes**

Unlike the *[production environment](#page-30-0)*, the dev environment does not assign any specific host directories to store data from PostgreSQL, Elasticsearch, or MongoDB. Instead, it allows those services to automatically configure the locations for their data volumes. This prevents any confusion of dev and production data if the production environment is used at a later time. See Docker's [documentation](https://docs.docker.com/engine/tutorials/dockervolumes/) to learn more about data volumes.

#### **4.3.4 Container Overrides**

#### **Cyphon**

This override for the *[base Cyphon service](#page-19-0)* will create a Docker container using the *[Cyphon dev image](#page-16-1)*. It will also create a superuser using the settings in the *[Cyphon environment file](#page-14-1)*, and load starter settings from *[Fixtures](#page-34-3)*.

#### YAML:

```
cyphon:
  extends:
   file: common-services.yml
   service: cyphon-dev
  environment:
   CYPHON_SUPERUSER: "YES"
   LOAD_EXAMPLE_FIXTURES: "YES"
  ports:
    - "8000"
```
#### **Celerybeat**

This override for the *[base Celerybeat service](#page-19-0)* will create a Docker container using the *[Cyphon dev image](#page-16-1)*.

#### YAML:

```
celerybeat:
 extends:
    file: common-services.yml
    service: cyphon-dev
```
#### **Celeryworker**

This override for the *[base Celeryworker service](#page-19-1)* will create a Docker container using the *[Cyphon dev image](#page-16-1)*.

```
celeryworker:
 extends:
   file: common-services.yml
   service: cyphon-dev
```
#### **LogChutes**

This override for the *[base LogChutes service](#page-20-0)* will create a Docker container using the *[Cyphon dev image](#page-16-1)*.

#### YAML:

```
logchutes:
  extends:
   file: common-services.yml
    service: cyphon-dev
```
#### **Monitors**

This override for the *[base Monitors service](#page-21-0)* will create a Docker container using the *[Cyphon dev image](#page-16-1)*.

#### YAML:

```
monitors:
  extends:
    file: common-services.yml
    service: cyphon-dev
```
#### **Watchdogs**

This override for the *[base Watchdogs service](#page-21-1)* will create a Docker container using the *[Cyphon dev image](#page-16-1)*.

#### YAML:

```
watchdogs:
 extends:
   file: common-services.yml
   service: cyphon-dev
```
#### **Nginx**

This override for the *[base Nginx service](#page-22-2)* will map the ports used by *[Cyphon](#page-18-2)*, *[Kibana](#page-25-1)*, and *[RabbitMQ](#page-22-1)* to random ports on the host machine.

```
nginx:
 ports:<br>- "80"
             # Cyphon
   - "443" # Cyphon
   - "5601" # Kibana
    - "15672" # RabbitMQ management plugin
```
#### **RabbitMQ**

This override for the *[base RabbitMQ service](#page-22-1)* will map port 15672 of the Logstash container to a random port on the host machine. This port is used for the RabbitMQ management web interface.

#### YAML:

```
rabbit:
 ports:
   - "15672" # RabbitMQ management plugin
```
#### **Logstash**

This override for the *[base Logstash service](#page-24-0)* will map ports 5044-5045 of the Logstash container to random ports on the host machine.

#### YAML:

logstash: ports:  $-$  "5044"  $-$  "5045"

#### **Kibana**

This override for the *[base Kibana service](#page-25-1)* will map port 5601 of the Kibana container to a random port on the host machine.

#### YAML:

```
kibana:
  ports:
    - "5601"
```
# <span id="page-29-0"></span>**4.4 Production Environment**

The production environment uses a Cyphon image on Docker Hub as the basis for its Cyphon container.

Settings for the production environment are contained in the [docker-compose.override.yml](https://github.com/dunbarcyber/cyphondock/blob/master/docker-compose.override.yml) file. Docker Compose automatically reads both the [docker-compose.yml](https://github.com/dunbarcyber/cyphondock/blob/master/docker-compose.yml) and [docker-compose.override.yml](https://github.com/dunbarcyber/cyphondock/blob/master/docker-compose.override.yml) files when it builds an environment, unless other files are specified. So in this case, Docker will deploy the production environment by default.

To start up the (default) production environment:

```
$ cd /opt/cyphon/cyphondock
$ sudo docker-compose up -d
```
#### **4.4.1 Superuser**

To create a superuser for the production environment, enter the shell of the Django container:

\$ sudo docker exec -it cyphondock\_cyphon\_1 /bin/sh

Then create the superuser:

```
$ python manage.py createsuperuser
```
You can use this user to log in to Cyphon and create other user accounts.

#### **4.4.2 Ports**

The production environment will map the exposed ports in the containers to same ports on the host machine. This makes it straightforward to use the endpoints of the various services.

You can access Cyphon and some of its related services through your web browser. The following services can be accessed by visiting your host domain on the appropriate port (e.g., http://example.com:5601):

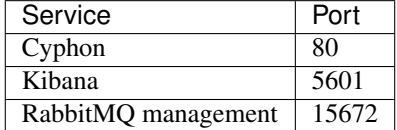

#### <span id="page-30-0"></span>**4.4.3 Data Volumes**

The production environment uses the subdirectories in /opt/cyphon/data as data volumes for PostgreSQL, Elasticsearch, or MongoDB. This makes the data from those services easy to locate and backup.

#### **4.4.4 Container Overrides**

#### **PostgreSQL**

This override for the *[base PostgreSQl service](#page-22-0)* will store data in the ./data/postgresql directory on the host machine.

#### YAML:

```
postgres:
  volumes:
    - ../data/postgresql:/var/lib/postgresql/data
```
#### **Nginx**

This override for the *[base Nginx service](#page-22-2)* will map the ports used by *[Cyphon](#page-18-2)*, *[Kibana](#page-25-1)*, and *[RabbitMQ](#page-22-1)* to the same ports on the host machine.

```
nginx:
 ports:
   - "80:80" # Cyphon
   - "443:443" # Cyphon
   - "5601:5601" # Kibana
   - "15672:15672" # RabbitMQ management plugin
```
#### **Elasticsearch**

This override for the *[base Elasticsearch service](#page-23-2)* will store data in the ./data/elasticsearch directory on the host machine.

#### YAML:

```
elasticsearch:
 volumes:
    - ../data/elasticsearch:/usr/share/elasticsearch/data
```
#### **Logstash**

This override for the *[base Logstash service](#page-24-0)* will allow Logstash to listen on ports 5044-5045 of the host machine.

#### YAML:

```
logstash:
 ports:
   - "5044:5044"
    - "5045:5045" # you can configure Filebeat to send Nessus files here
```
#### **MongoDB**

This override for the *[base MongoDB service](#page-25-0)* will store data in the ./data/mongodb directory on the host machine.

#### YAML:

```
# mongo:
# volumes:
     - ../data/mongodb:/data/db
```
# <span id="page-31-0"></span>**4.5 Testing Environment**

The [docker-compose.travis.yml](https://github.com/dunbarcyber/cyphondock/blob/master/docker-compose.travis.yml) file is used to run tests in [Travis CI](https://travis-ci.org/dunbarcyber/cyphondock/) using the default configs in the [config-COPYME](https://github.com/dunbarcyber/cyphondock/tree/master/config-COPYME) directory.

# <span id="page-31-1"></span>**4.6 Backends**

The [docker-compose.backends.yml](https://github.com/dunbarcyber/cyphondock/blob/master/docker-compose.backends.yml) file can be used to provide the backends needed to run Cyphon outside of a Docker container. This can be useful for local development and testing. To start the backend services:

```
$ cd /opt/cyphon/cyphondock
$ sudo docker-compose -f docker-compose.backends.yml up
```
#### **4.6.1 PostgreSQL**

This service will create a PostgreSQL server using environment settings in the original [config-](https://github.com/dunbarcyber/cyphondock/tree/master/config-COPYME/env/cyphon.env)[COPYME/env/cyphon.env](https://github.com/dunbarcyber/cyphondock/tree/master/config-COPYME/env/cyphon.env) file (as opposed to customized settings in the config directory you may have created for your own use). The server will be accessible on port 5432 of your host machine.

```
postgres:
  image: mdillon/postgis:${POSTGRES_VER}
  env_file:
    - ./config-COPYME/env/cyphon.env
  ports:
    - "5432:5432"
```
## **4.6.2 Elasticsearch**

This service will create an Elasticsearch server using Elasticsearch and environment settings in the original [config-](https://github.com/dunbarcyber/cyphondock/tree/master/config-COPYME)[COPYME](https://github.com/dunbarcyber/cyphondock/tree/master/config-COPYME) directory (as opposed to customized settings in the config directory you may have created for your own use). The server will be accessible on port 9200 of your host machine.

YAML:

```
elasticsearch:
 image: docker.elastic.co/elasticsearch/elasticsearch:${ELASTIC_VER}
 env_file:
    - ./config-COPYME/env/cyphon.env
 ports:
    - "9200:9200"
 volumes:
    - ./config-COPYME/elasticsearch/elasticsearch.yml:/usr/share/elasticsearch/config/
˓→elasticsearch.yml:ro
    - ./config-COPYME/elasticsearch/jvm.options:/usr/share/elasticsearch/config/jvm.
˓→options:ro
    - ./config-COPYME/elasticsearch/log4j2.properties:/usr/share/elasticsearch/config/
˓→log4j2.properties:ro
```
#### **4.6.3 MongoDB**

This service will create a MongoDB server using the environment settings in the original [config-](https://github.com/dunbarcyber/cyphondock/tree/master/config-COPYME/env/cyphon.env)[COPYME/env/cyphon.env](https://github.com/dunbarcyber/cyphondock/tree/master/config-COPYME/env/cyphon.env) file (as opposed to customized settings in the config directory you may have created for your own use). The server will be accessible on port 27017 of your host machine.

```
mongo:
  image: mongo:${MONGODB_VER}
  env_file:
    - ./config-COPYME/env/cyphon.env
  ports:
    - "27017:27017"
```
# CHAPTER 5

# Configuration files

<span id="page-34-0"></span>Cyphondock contains example configurations for:

- [Cyphon](https://github.com/dunbarcyber/cyphon)
- [Nginx](https://www.nginx.com/resources/wiki/)
- [Elasticsearch](https://www.elastic.co/products/elasticsearch/)
- [Logstash](https://www.elastic.co/products/logstash/)
- [Kibana](https://www.elastic.co/products/kibana/)
- [Filebeat](https://www.elastic.co/products/beats/filebeat/)

# <span id="page-34-4"></span>**5.1 Environment Variables**

The [env/cyphon.env](https://github.com/dunbarcyber/cyphondock/blob/master/config-COPYME/env/cyphon.env) file contains environment settings for *[Cyphon services](#page-18-1)*, *[PostgreSQL](#page-22-0)*, *[RabbitMQ](#page-22-1)*, *[Elasticsearch](#page-23-2)*, and *[MongoDB](#page-25-0)*.

# <span id="page-34-1"></span>**5.2 Cyphon Configurations**

# <span id="page-34-3"></span>**5.2.1 Fixtures**

The [cyphon/fixtures/starter-fixtures.json](https://github.com/dunbarcyber/cyphondock/blob/master/config-COPYME/cyphon/fixtures/starter-fixtures.json) file contains some generic configurations to use when starting your Cyphon project. You can read more about fixtures in Django's [documentation.](https://docs.djangoproject.com/en/1.11/howto/initial-data/)

#### <span id="page-34-2"></span>**5.2.2 Custom**

The [cyphon/custom](https://github.com/dunbarcyber/cyphondock/blob/master/config-COPYME/cyphon/custom/) directory provides a place to add custom modules for Cyphon admin pages and filter backends. See the documentation for the [Django admin site](https://docs.djangoproject.com/en/1.11/ref/contrib/admin/) and [Django REST Framework filters](http://www.django-rest-framework.org/api-guide/filtering/) to learn more.

# <span id="page-35-1"></span>**5.2.3 Settings**

The [cyphon/settings](https://github.com/dunbarcyber/cyphondock/blob/master/config-COPYME/cyphon/settings/) directory contains configurations for Cyphon's Django-based web framework, as well Cyphonspecific configurations. You can read more about Django settings in Django's [documentation.](https://docs.djangoproject.com/en/1.10/topics/settings/)

#### **conf.py**

The [conf.py](https://github.com/dunbarcyber/cyphondock/blob/master/config-COPYME/cyphon/settings/conf.py) file contains settings specific to your Cyphon instance.

At a minimum, should edit the  $\text{conf.}$  py file with the IP address and/or domain name for your host machine:

```
HOST SETTINGS = \{'ALLOWED_HOSTS': ['example.com', '127.0.0.1'],
   'CORS_ORIGIN_WHITELIST': ['example.com', '127.0.0.1'],
}
```
You should also change the Django SECRET\_KEY to something unique. You can generate one [here.](http://www.miniwebtool.com/django-secret-key-generator/)

#### **base.py**

The [base.py](https://github.com/dunbarcyber/cyphondock/blob/master/config-COPYME/cyphon/settings/base.py) file contains Django settings common to both the *[Production Environment](#page-29-0)* and *[Development Environment](#page-26-0)*.

#### **dev.py**

The [dev.py](https://github.com/dunbarcyber/cyphondock/blob/master/config-COPYME/cyphon/settings/dev.py) file contains Django settings specific to the *[Development Environment](#page-26-0)*. At a minimum, you should configure the BASE\_URL setting.

#### **prod.py**

The [prod.py](https://github.com/dunbarcyber/cyphondock/blob/master/config-COPYME/cyphon/settings/prod.py) file contains Django settings specific to the *[Production Environment](#page-29-0)*. At a minimum, you should configure the BASE\_URL setting.

#### **default.py**

The [default.py](https://github.com/dunbarcyber/cyphondock/blob/master/config-COPYME/cyphon/settings/default.py) file contains generic settings that can be used when running services that require Cyphon apps, such as Cyphon's message [receiver.](http://cyphon.readthedocs.io/en/latest/modules/receiver.html)

# <span id="page-35-0"></span>**5.3 Nginx Configurations**

#### **5.3.1 nginx.conf**

The [nginx.conf](https://github.com/dunbarcyber/cyphondock/blob/master/config-COPYME/nginx/nginx.conf) file configures the Nginx web server for accessing Cyphon. See Nginx's [documentation](http://nginx.org/en/docs/beginners_guide.html) for details.

# **5.3.2 nginx.conf.ssl**

The [nginx.conf.ssl](https://github.com/dunbarcyber/cyphondock/blob/master/config-COPYME/nginx/nginx.conf.ssl) file can be optionally used to run Cyphon with SSL. The SSL server certificate should be copied into [ssl.crt](https://github.com/dunbarcyber/cyphondock/blob/master/config-COPYME/nginx/ssl.crt) and the corresponding private key should be copied into [ssl.key.](https://github.com/dunbarcyber/cyphondock/blob/master/config-COPYME/nginx/ssl.key) See Nginx's [documentation](http://nginx.org/en/docs/http/configuring_https_servers.html) on configuring other SSL options.

# <span id="page-36-1"></span>**5.4 Elasticsearch Configurations**

# <span id="page-36-2"></span>**5.4.1 elasticsearch.yml**

The [elasticsearch.yml](https://github.com/dunbarcyber/cyphondock/blob/master/config-COPYME/elasticsearch/elasticsearch.yml) file contains Elasticsearch configuration flags. See Elasticsearch's [documentation](https://www.elastic.co/guide/en/elasticsearch/reference/current/settings.html) for more info.

If you don't have [X-Pack,](https://www.elastic.co/guide/en/x-pack/index.html) be sure to include the setting xpack.security.enabled: false. See Elastic's [documentation](https://www.elastic.co/guide/en/x-pack/5.5/installing-xpack.html#xpack-enabling) for more info.

# <span id="page-36-3"></span>**5.4.2 jvm.options**

The [jvm.options](https://github.com/dunbarcyber/cyphondock/blob/master/config-COPYME/elasticsearch/jvm.options) file is used to set JVM heap size. See Elasticsearch's [documentation](https://www.elastic.co/guide/en/elasticsearch/reference/master/heap-size.html) for more info.

# <span id="page-36-4"></span>**5.4.3 log4j2.properties**

The [log4j2.properties](https://github.com/dunbarcyber/cyphondock/blob/master/config-COPYME/elasticsearch/log4j2.properties) file is used to configure Elasticsearch logging. See Elasticsearch's [documentation](https://www.elastic.co/guide/en/elasticsearch/reference/current/settings.html#logging) for more info.

# <span id="page-36-0"></span>**5.5 Logstash Configurations**

# <span id="page-36-5"></span>**5.5.1 config**

The [logstash/config](https://github.com/dunbarcyber/cyphondock/tree/master/config-COPYME/logstash/config) directory contains Logstash [settings files.](https://www.elastic.co/guide/en/logstash/current/config-setting-files.html#_settings_files)

#### **logstash.yml**

The [logstash.yml](https://github.com/dunbarcyber/cyphondock/tree/master/config-COPYME/logstash/config/logstash.yml) file contains Logstash configuration flags. See Logstash's [documentation](https://www.elastic.co/guide/en/logstash/current/logstash-settings-file.html) for more info.

If you don't have [X-Pack,](https://www.elastic.co/guide/en/x-pack/index.html) be sure to include the setting xpack.monitoring.enabled: false: false. See Elastic's [documentation](https://www.elastic.co/guide/en/x-pack/5.5/installing-xpack.html#xpack-enabling) for more info.

#### **jvm.options**

The [jvm.options](https://github.com/dunbarcyber/cyphondock/tree/master/config-COPYME/logstash/config/jvm.options) file contains JVM configuration flags. It can be used to set JVM heap size and the locale for Logstash.

#### **log4j2.properties**

The [log4j2.properties](https://github.com/dunbarcyber/cyphondock/tree/master/config-COPYME/logstash/config/log4j2.properties) file is used to configure Logstash logging. See Logstash's [documentation](https://www.elastic.co/guide/en/logstash/current/logging.html#_log4j_2_configuration) for more info.

# <span id="page-36-6"></span>**5.5.2 patterns**

The [logstash/patterns](https://github.com/dunbarcyber/cyphondock/tree/master/config-COPYME/logstash/patterns) directory contains grok patterns that can be used by Logstash's [grok filter plugin.](https://www.elastic.co/guide/en/logstash/current/plugins-filters-grok.html)

# <span id="page-36-7"></span>**5.5.3 pipeline**

The [logstash/pipeline](https://github.com/dunbarcyber/cyphondock/tree/master/config-COPYME/logstash/pipeline) directory contains files that define a Logstash pipeline, including inputs, filters, and outputs. See Logstash's [documentation](https://www.elastic.co/guide/en/logstash/current/pipeline.html) for more info.

# **5.6 Kibana Configurations**

# <span id="page-37-2"></span>**5.6.1 kibana.yml**

The [kibana.yml](https://github.com/dunbarcyber/cyphondock/blob/master/config-COPYME/kibana/kibana.yml) file contains Kibana configuration flags. See Kibana's [documentation](https://www.elastic.co/guide/en/kibana/current/settings.html) for more info.

If you don't have [X-Pack,](https://www.elastic.co/guide/en/x-pack/current/kibana.html) be sure to include the setting xpack.security.enabled: false. See Elastic's [documentation](https://www.elastic.co/guide/en/x-pack/5.5/installing-xpack.html#xpack-enabling) for more info.

# <span id="page-37-0"></span>**5.7 Filebeat Configurations**

# <span id="page-37-1"></span>**5.7.1 filebeat.yml**

This [filebeat.yml](https://github.com/dunbarcyber/cyphondock/blob/master/config-COPYME/beats/filebeat/filebeat.yml) file contains example Filebeat configurations for sending logs to Logstash. See Filebeat's documentation for [configuring Filebeat](https://www.elastic.co/guide/en/beats/filebeat/current/filebeat-configuration.html) and available [configuration options.](https://www.elastic.co/guide/en/beats/filebeat/current/filebeat-configuration-details.html)